## HOW TO FILE A PREVIOUSLY STARTED REPORT

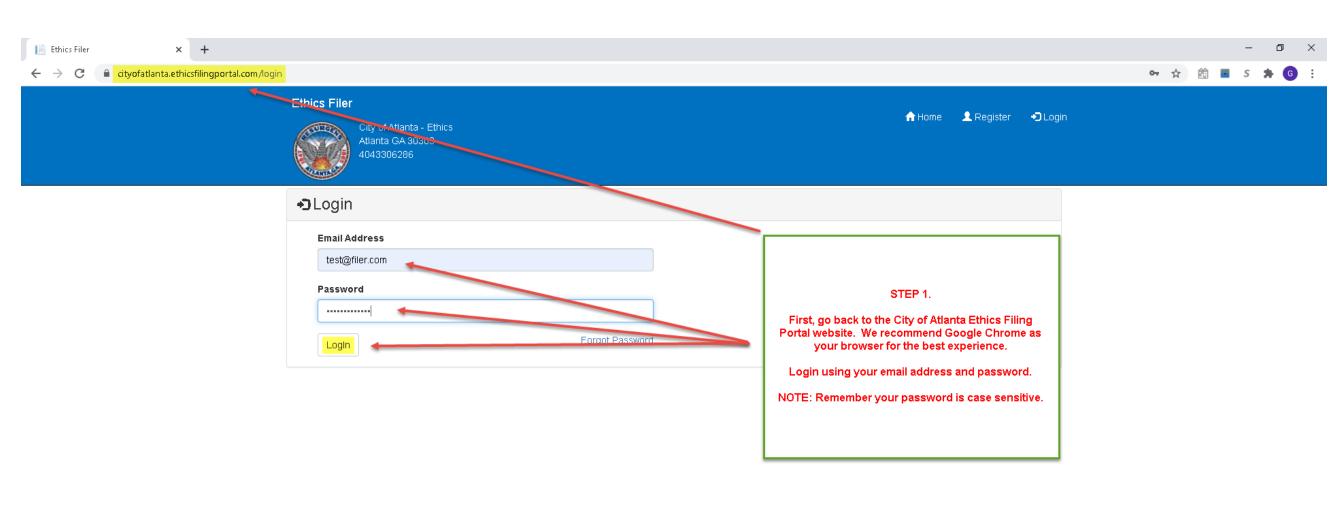

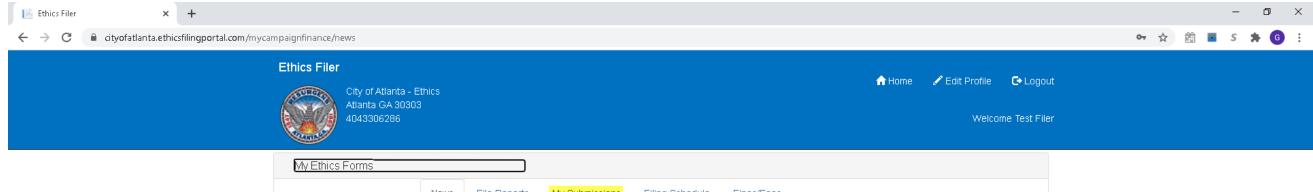

## Step 2.

After successfully logging in, you will land at the News tab of the portal.

Next, click on the "My Submissions" tab to see any reports you have started or submitted.

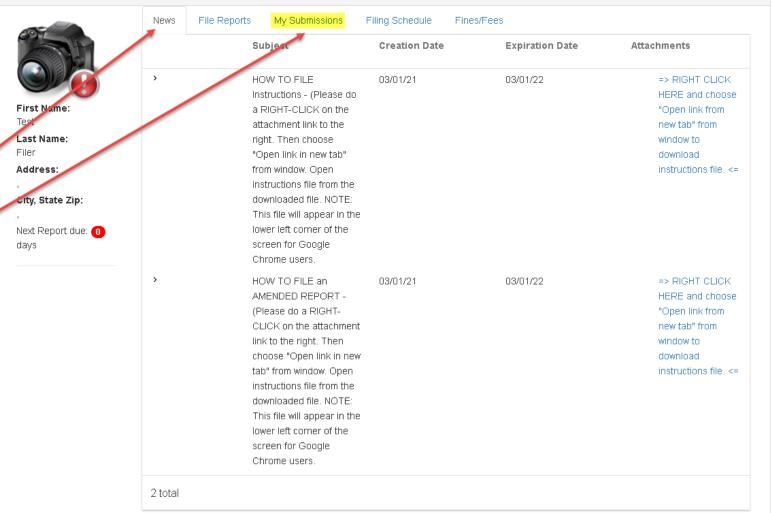

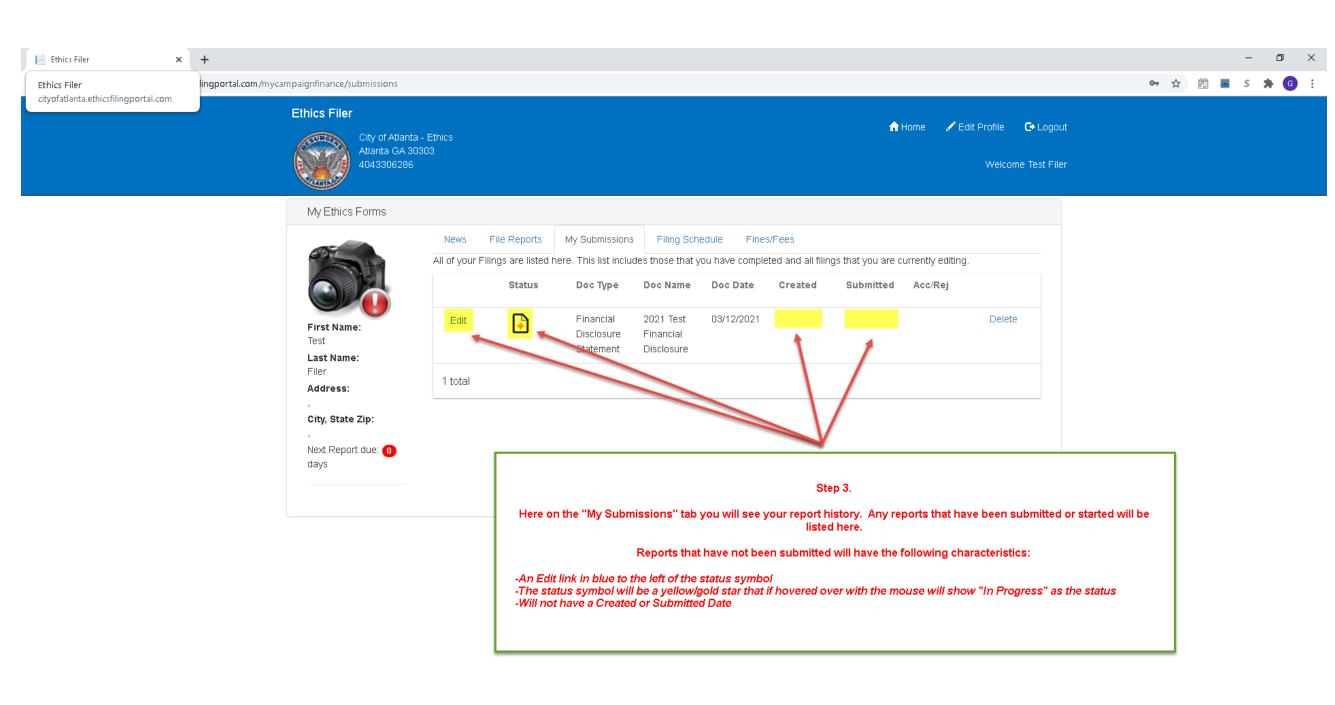

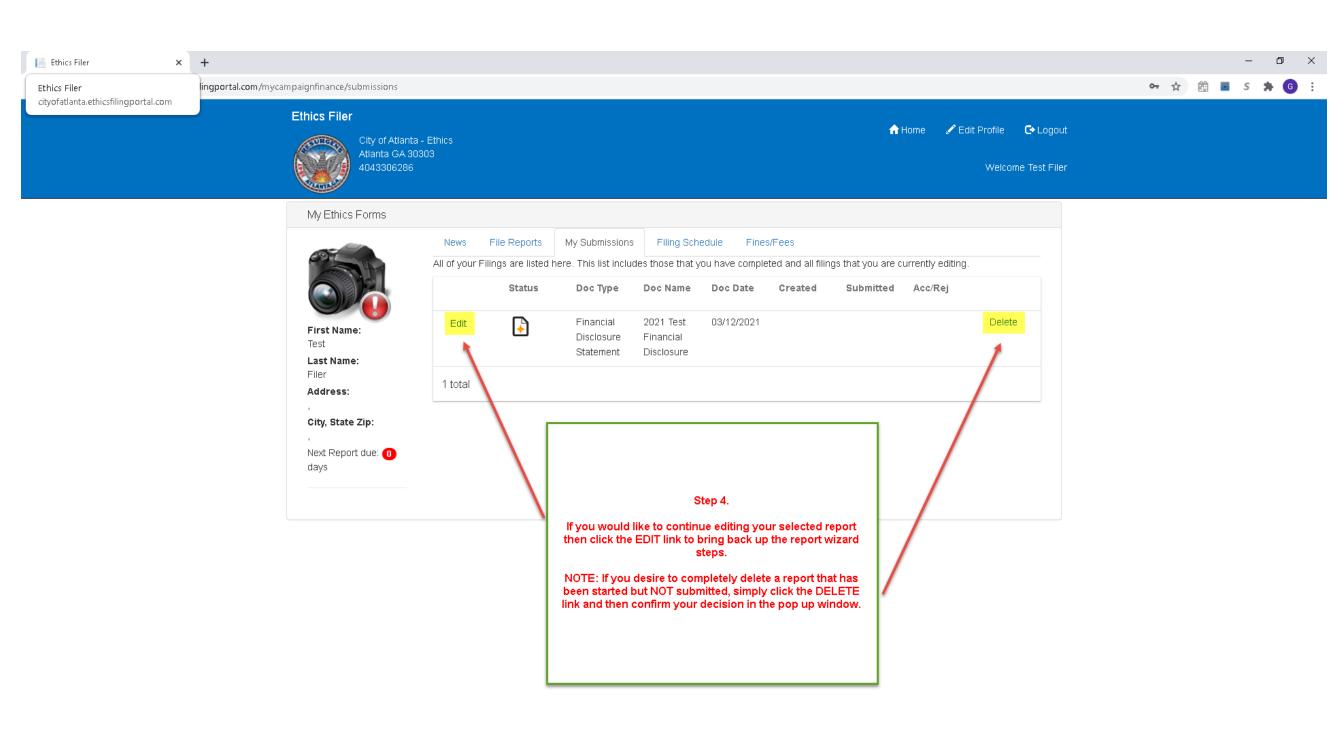

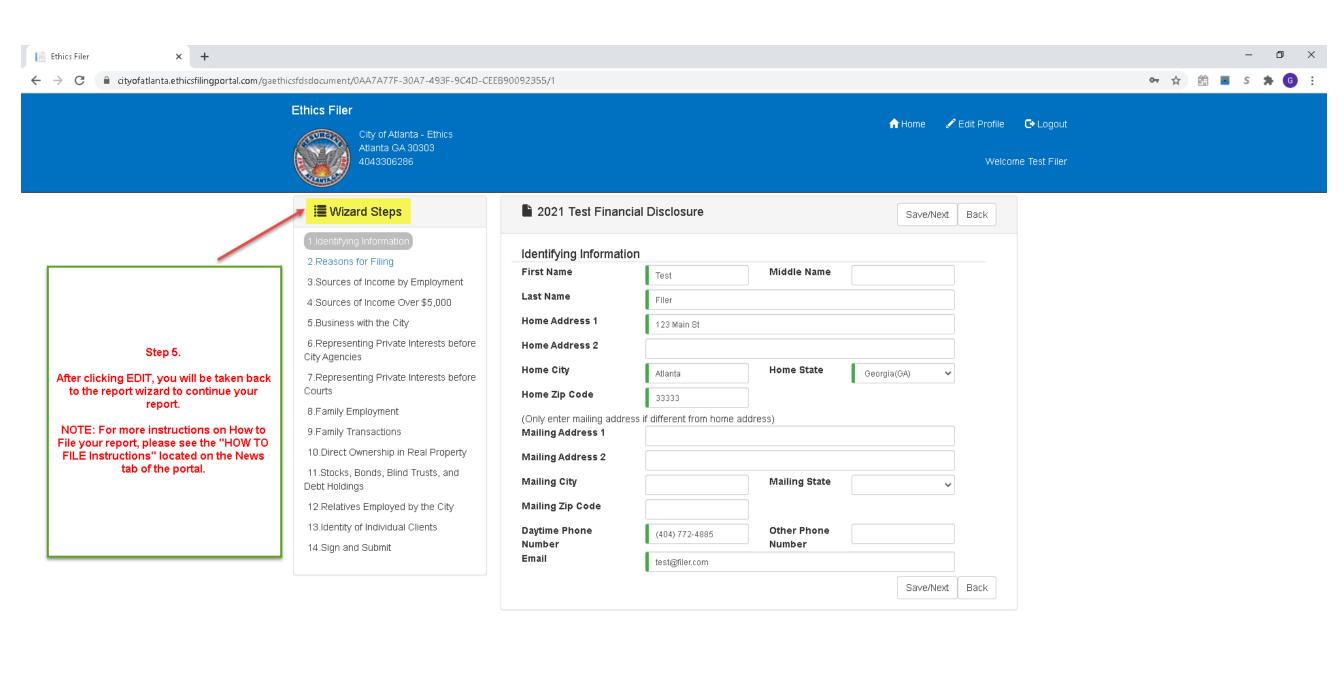